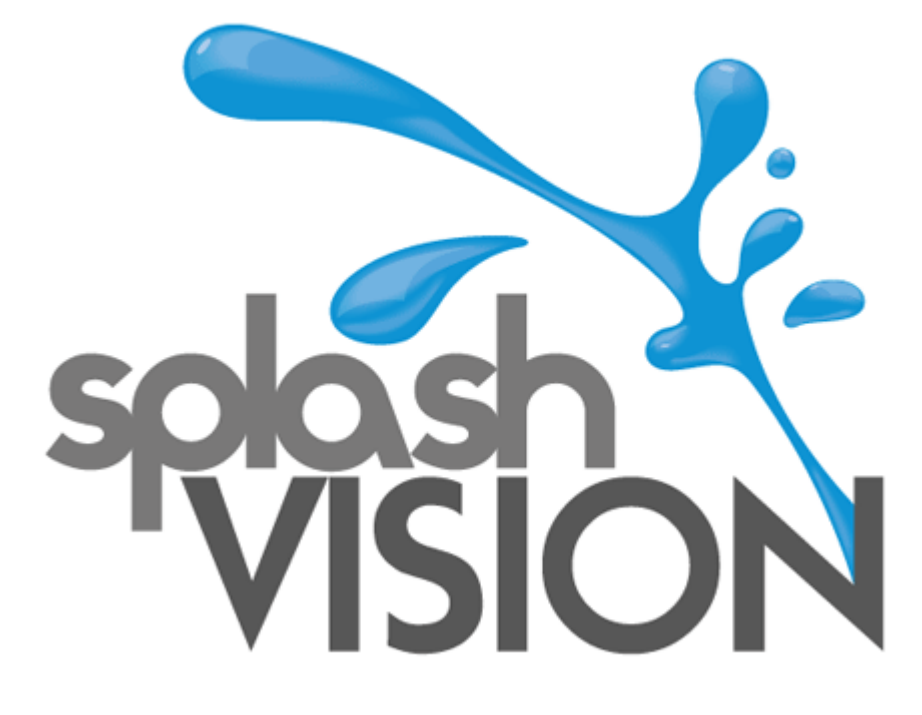

# Wasserdichtes, drahtloses Audio System

**Handbuch**

# **Inhalt**

- **A. Artikel Checkliste**
- **B. Spezifikation**
- **C. Für Ihre Sicherheit**
- **D. Grundlegende Bedienung**
- **1. Wichtige Funktionen**
- **2. Menüfunktionen**
- **E. System-Upgrades (Software Update)**
- **F. Laden**
- **G. Wiederherstellen der ursprünglichen Einstellungen**

Vielen Dank für den Kauf eines SplashVision Produktes.

Das drahtlose wasserdichte WiPod Audio-System wurde speziell für Badezimmer und für Spaund Wellness-Umgebungen entwickelt. Im Gegensatz zu anderen wasserdichte Stereoanlagen und Lautsprecher die erst nach der Herstellung wasserdicht gemacht wurden, sind unsere Systeme speziell dafür entwickelt und ausgerichtet um chemische Lösungen und Salzwasser in Whirlpools, Spas, Pools zu widerstehen.

#### Produktbeschreibung

Die in der wasserdichten Fernbedienung (IPx7) gespeicherte Musik kann über Bluetooth zum wasserdichten Audioverstärker (IP x 5) übertragen werden. Darüber hinaus, kann die Fernbedienung an ein externes Bluetooth-Gerät (wie beispielsweise ein Handy) angeschlossen werden, das auch Musik zum Audio-Verstärker übertragen kann.

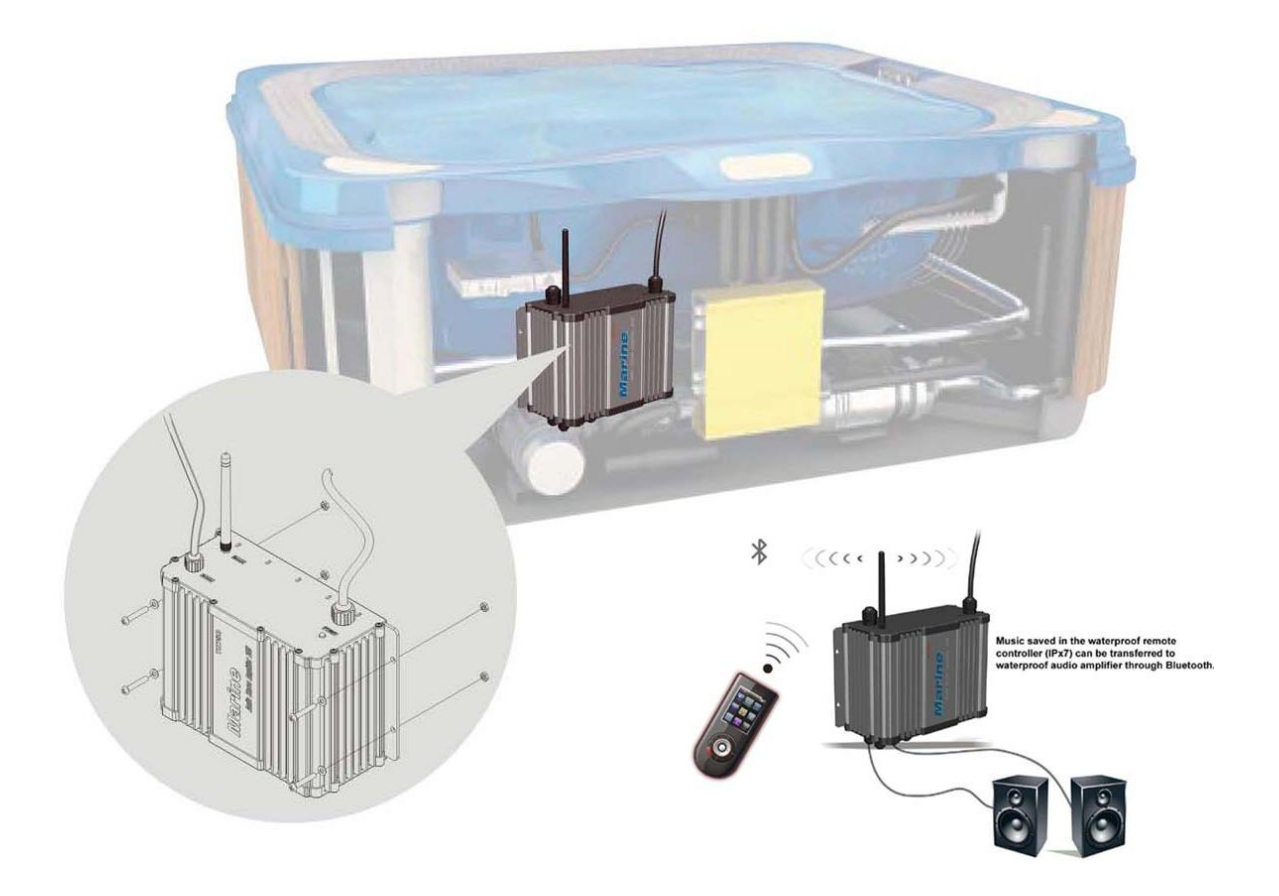

# **A. Artikel Checkliste**

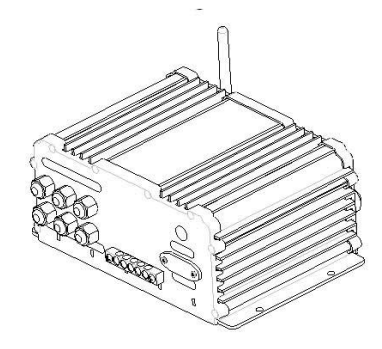

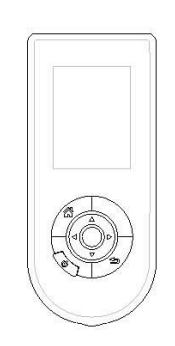

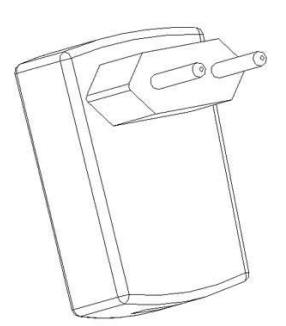

Audio Verstärker (IP55) 1 Stück Fernbedienung (IP77) 1 Stück Ladegerät 1 Stück

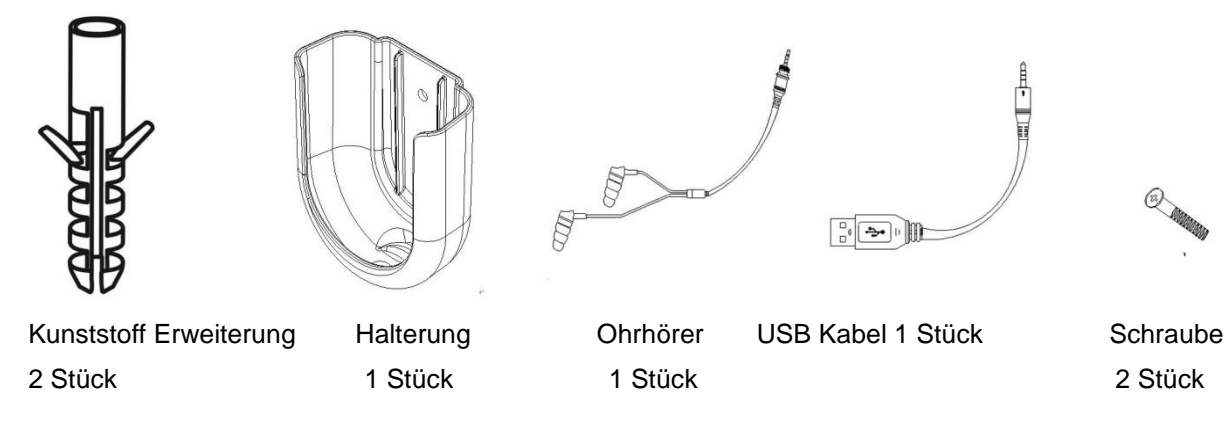

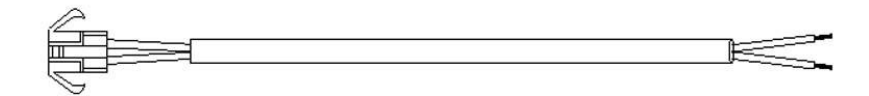

Wechselkabel für Lautsprecher 2 Stück

# **B. Spezifikationen**

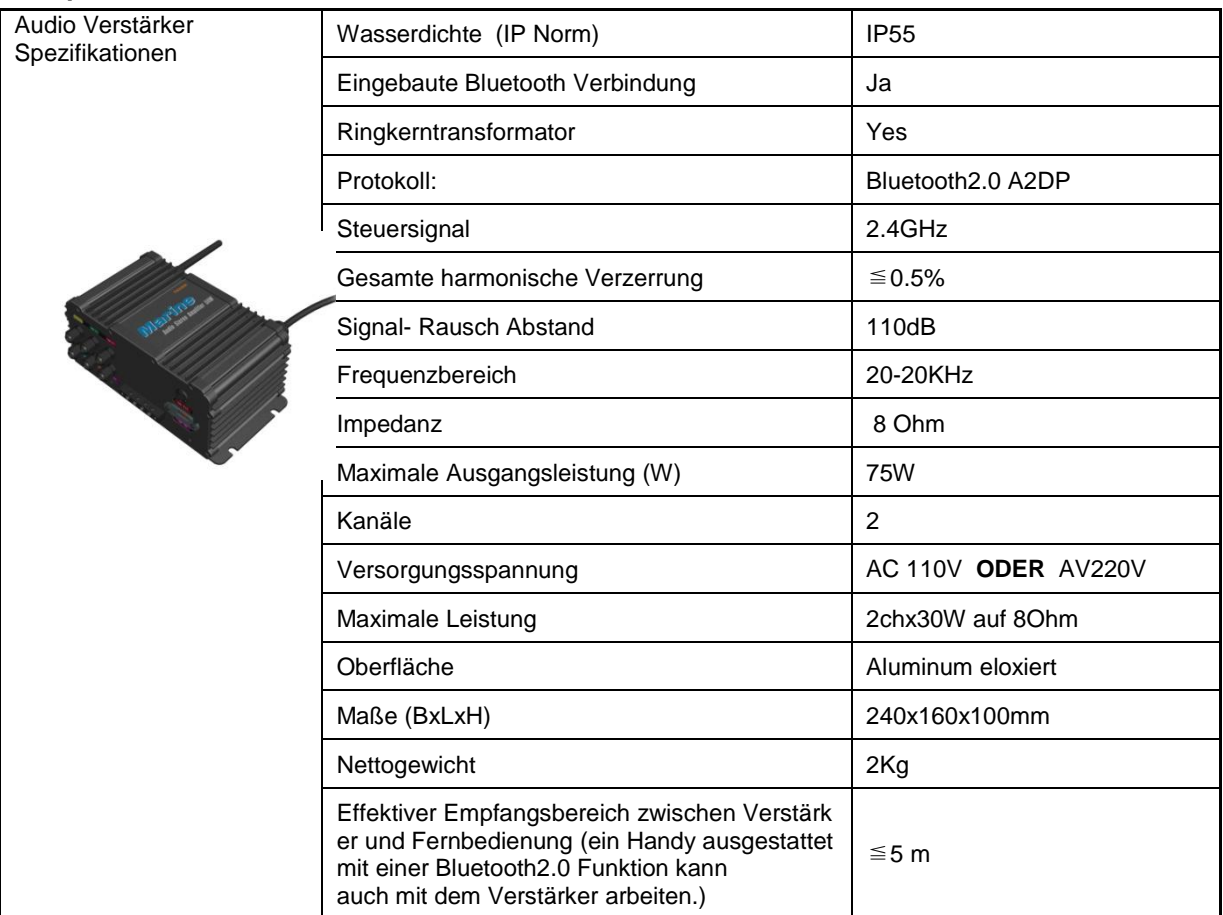

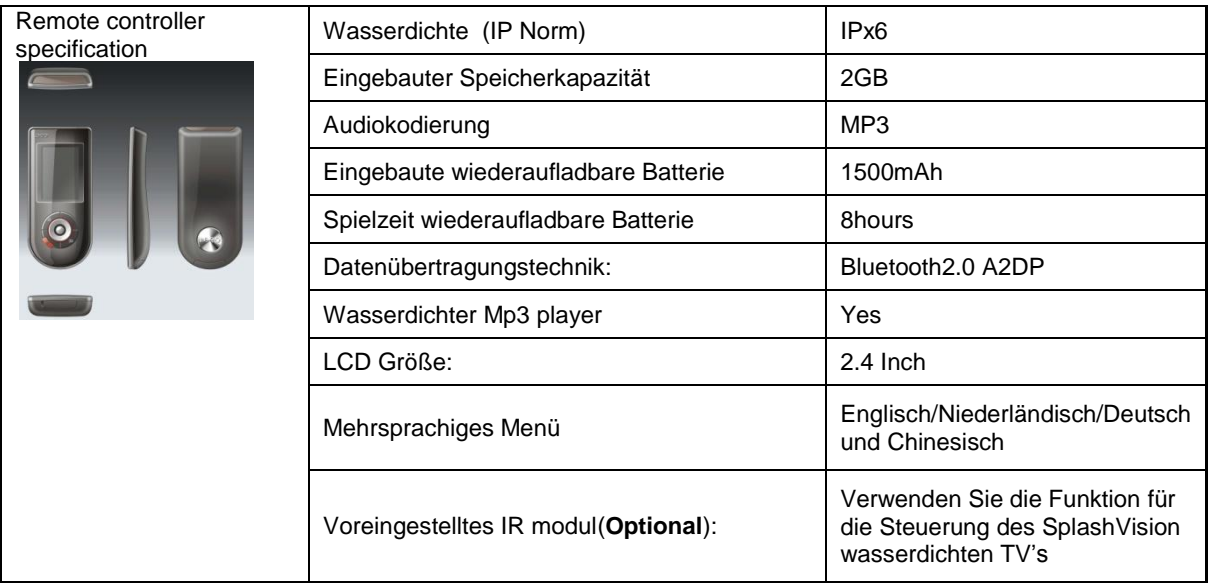

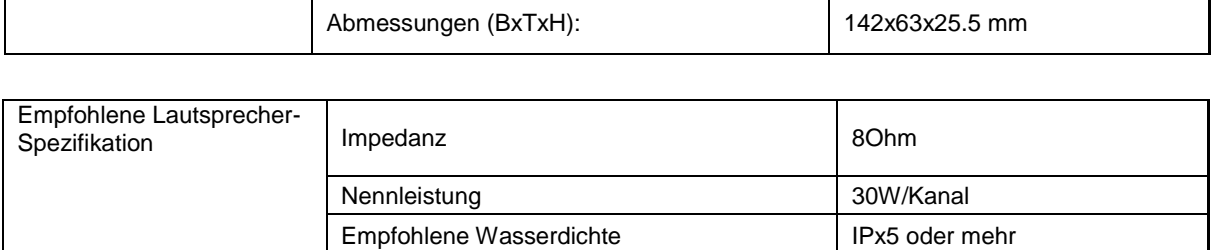

Alle Bilder in der Spezifikation sind nur als Referenz zu betrachten. SplashVision behält sich das Recht vor, Änderungen und Verbesserungen an den beschriebenen Produkte in diesem Dokument ohne vorherige Ankündigung zu machen. Die Fernbedienung wird auch im Handbuch Wipod genannt.

# **C. Für Ihre Sicherheit**

Design & Herstellung der Fernbedienung ist kompatibel mit internationalen Sicherheitsstandarde. Bevor Sie dieses Produkt verwenden, bitte lesen und verstehen den Paragraphen "Sicherheit ", um zu gewährleisten, dass das Produkt auf richtige Art und Weise benutzt wird. Bitte folgen Sie dafür alle Anweisungen.

# **Die effektive Übertragungsreichweite:**

Die beiden Geräte (Fernbedienung und Audio-Verstärker) müssen innerhalb von maximal 5 Meter voneinander entfernt sein. Die Verbindung is abhängig von Behinderungen, wie bespielsweise Wände oder andere elektronische Geräte.

- 1. Die Elemente der Fernbedienung können nicht durch Sonneneinstrahlung oder Beleuchtung bestrahlt werden, sonst kann es zum Ausfall des Gerätes führen.
- 2. Um eine gute Wasserdichte zu gewährleisten, wurde jede Fernbedienung mit einem eingebauten Akku ausgestattet.
- 3. Wenn der Akku fast leer ist, laden Sie ihn zeitlich auf. Ein leerer Akku kann sich negativ auf die Funktion der Fernbedienung auswirken.
- 4. Verwenden Sie den Akku nur für den vorgesehenen Zweck. Verwenden Sie niemals Ladegeräte oder Akkus die beschädigt sind. Ändern Sie den Akku nicht und legen Sie ihn nicht in Wasser oder andere Flüssigkeiten.
- 5. Bitte werfen Sie nicht mit der Fernbedienung; Platzieren Sie keine schweren Gegenstände auf die Fernbedienung; Tauchen Sie die Fernbedienung nicht in Wasser für lange Zeit (länger als 30 Minuten).

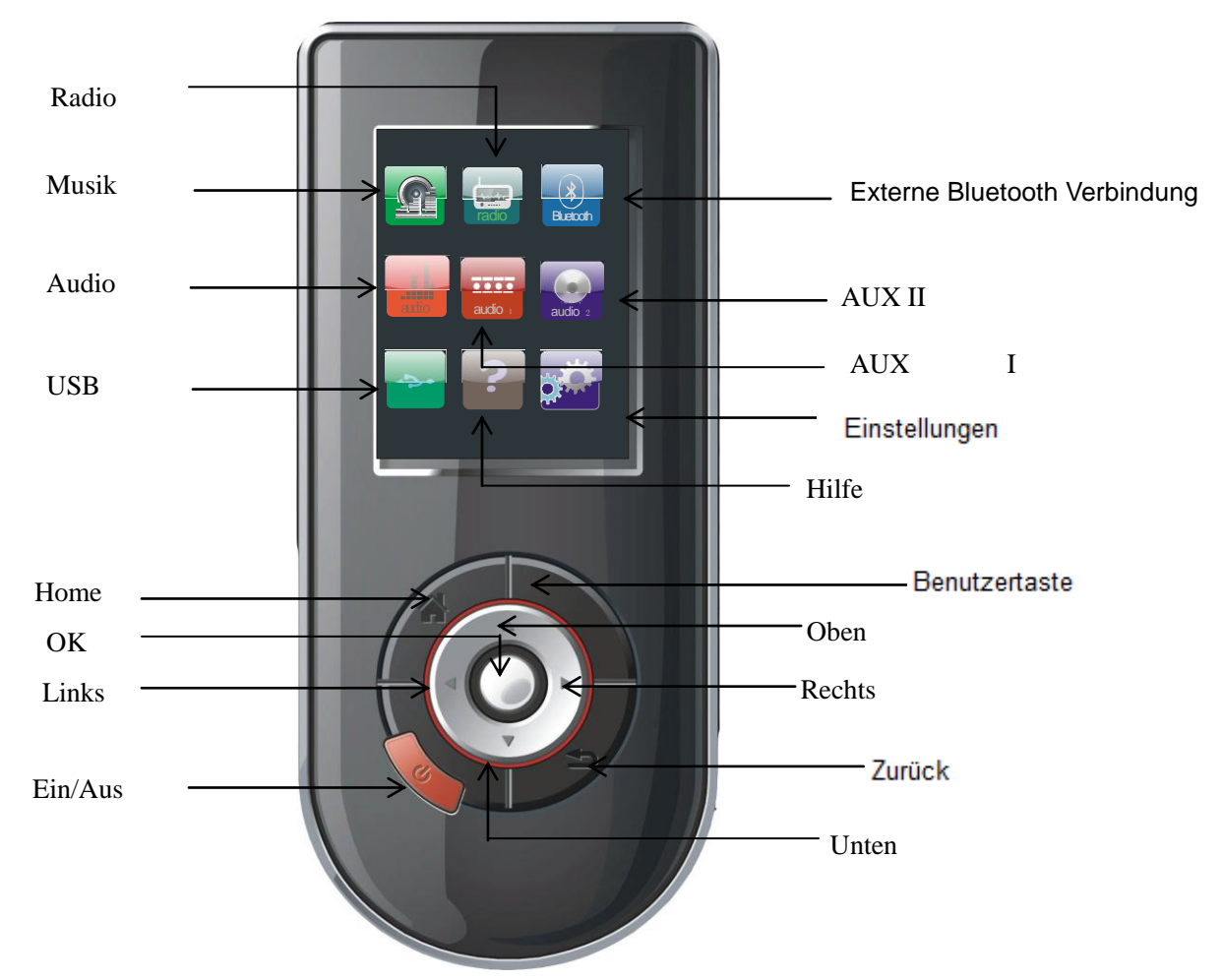

# **A. Grundlegende Bedienung**

# **Tastenfunktionen**

# 1) **Ein/Aus**

a) Drücken Sie diese Taste um das Gerät ein oder auszuschalten.

2) **OK**

a) Drücken Sie diese Taste um in ein Untermenü zu gelangen oder eine Funktion durchzuführen

# 3) **Zurück**

- a) Drücken Sie diese Taste um zum vorherigen Menü zu gelangen..
- 4) **Oben**
	- a) Drücken Sie diese Taste um nach oben zu gelangen
- **5) Unten**
	- a) Drücken Sie diese Taste um nach unten zu gelangen
- 6) **Links**
	- a) Drücken Sie diese Taste um nach links zu gelangen

#### 7) **Rechts**

a) Drücken Sie diese Taste um nach rechts zu gelangen.

#### 8) **Benutzertaste**

a) Die Taste hat in den unterschiedlichen Menü"s verschiedene Funktionen. Lesen Sie den unterstehenden Text um die Menüfunktionen zu verstehen:

# **Menüfunktionen**

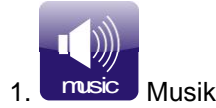

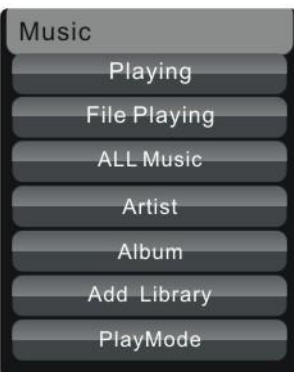

#### 1) **Playing**

- a) Gehen Sie zum **Playing** Menü and drücken Sie **OK** um den abgespielten Musiktitel zu lesen
- b) Nachdem Sie zum Playing Menü gelangt sind:
- c) Drücken Sie die "oben" oder "unten" Taste um das Volumen zu regulieren: 0~80DB
- d) Drücken Sie die linke Taste einmal: Die Musik spult 10 Sek. zurück
- e) Drücken Sie die rechte Taste einmal: Die Musik spult 10 Sek. vor
- f) Drücken und halten Sie die linke Taste: Das vorherige Lied wird gespielt
- g) Drücken und halten Sie die rechte Taste: Das nächste Lied wird gespielt.
- h) Drücken Sie die OK Taste um ein Lied zu pausieren oder abzuspielen.

# 2) **File Play**

Gehen Sie zum File Play Menü, Drücken Sie OK um zum Systemverzeichnis zu gelangen. Finden Sie auch ein Lied mithilfe der Suchfunktion im Verzeichis.

# 3) **All Music**

Selektieren Sie Lieder und drücken Sie OK um diese anzuzeigen. Drücken Sie die "zurück" Taste um zurück zum Menü zu gelangen

# 4) **Artist**

Gehen Sie zum Artist Menü, drücken Sie OK um zum Untermenü zu gelangen. Das Bild zeigt jetzt die Künstlerliste.

#### 5) **Album**

Gehen Sie zum Album Menü und drücken Sie OK um die Lieder im Album anzuzeigen.

#### 6) **Add library**

Gehen Sie zum Add library Menü. Mit dieser Funktion können Sie Lieder zu Ihrer "Bibliothek" hinzufügen. Drücken Sie OK um Lieder hinzu zufügen (Über den USB Anschluss kann man das Gerät auch mit einem Computer verbinden. Auf diese Weise können Daten aktualisiert werden).

7) **Play mode**

Gehen Sie zum Play mode und drücken Sie OK.

Hier haben Sie die Möglichkeit um Lieder zu wiederholen, oder zufallsbedingt Lieder zu hören.

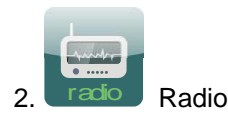

Gehen Sie zum Radio Menü und drücken Sie die OK Taste.

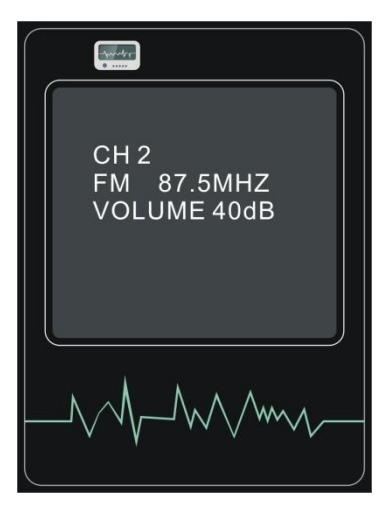

FM: Bereich von 87,5 bis 108MHz.

- 1. Drücken Sie und halten Sie die linke Taste um die Frequenz manuell zu scannen.
- 2. Volume: 0-80dB. Drücken Sie die "oben" oder "unten" Taste um das Volumen zu regulieren.
- 3. Drücken Sie die **user key** Taste (Benutzertaste) um das Radio ein-/ auszuschalten.
- 4. Drücken Sie OK um die gespeicherten Radiostationen anzuzeigen.
- 5. Drücken Sie und halten Sie die OK Taste um die Radiostation zu speichern.

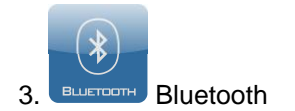

Gehen Sie zum **Bluetooth** Menü: Das Menü ermöglicht kabellose Verbindungen zwischen Bluetooth Geräten und externen Audio-Verstärker in einem Bereich von 5 Metern. Das folgende Bild wird angezeigt:

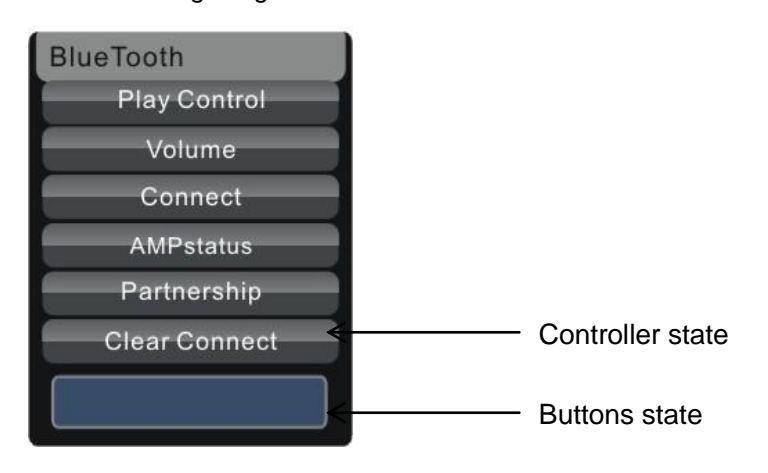

Die Funktionen des Menü"s

# 1) **Play control**:

Drücken Sie die OK Taste um ein Lied abzuspielen oder zu pausieren. Drücken Sie die links/rechts Taste um das vorherige oder das nächste Lied abzuspielen.

# 2) **Volume**:

0 ——80dB, Drücken Sie die links/rechts Taste um das Volumen zu regulieren.

3) **Connect**:

Um ein externes Bluetooth Gerät anzuschließen:

# 4) **Amp status**:

Hiermit können Sie den Status des Bluetooth Empfangers kontrollieren.

# 5) **Partnership**:

Drücken Sie die Partnership Taste, um eine Bluetooth Verbindung herzustellen. Falls die Partnership Taste aus Versehen gedrückt wurde, wird die Funktion innerhalb von 180 Sekunden abgebrochen. D.h. Sie können innerhalb von 180 Sekunden, ein externes Bluetooth Gerät mit dem Audio-System koppeln.

**Hinweis**: Bitte aktivieren Sie die externe Bluetooth-Funktion, bevor Sie ein Gerät mit dem Audio-Verstärker verbinden.

Der Name des Verstärkers ist SplashVision-Wipod. Wenn Sie beispielsweise ein externes Gerät wie ein Handy verwenden um Bluetooth-Geräte zu suchen, wird das Handy ein Gerät namens

SplashVision-Wipod finden. Wenn Sie das SplashVision- Wipod gefunden haben, kann die Suche beendet werden. In der Regel bietet das Handy Untermenü nun die Möglichkeit eine Verbindung mit dem Audio Gerät herzustellen. Eine Dialogbox auf Ihrem Handy wird erscheinen und ein Zugangscode erfordern. Bitte geben Sie "0000" ein. Nun ist das externe Gerät (z.B. ein Handy) mit dem Audio-System gekoppelt. Jetzt können Sie eine MP3-Datei auf den Audio-Verstärker übertragen. Gehen Sie zu den gespeicherten Musikdateien in Ihrem Handy uum die Lieder über das Wipod abzuspielen.

In der Zukunft kann das Handy direkt mit dem Audio Verstärker verbunden werden, ohne dass ein Pin eingegeben werden muss. Das Handy kann gepaart mit dem Audio-Verstärker direkt und ohne Genehmigung der Fernbedienung in Verbindung treten. Jedoch hat die Fernbedienung trotzdem noch die Möglichkeit die Verbindung aufzulösen. Bitte beachten Sie, dass nur ein Gerät mit dem Audio-System gleichzeitig verbunden werden kann.

#### 6) **Clear connect**:

Diese Funktion entfernt die Liste der gekoppelten Geräte, welche im Bluetooth-Empfänger gespeichert wurden.

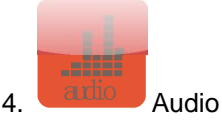

 Nachdem Sie die Audiofunktion ausgewählt haben, wird die Hintergrundfarbe rot. Drücken Sie die OK Taste um zum Untermenü zu gelangen.

VOLUMEN: 0-80 (Parameter Bereich: 0-80)

BASS: -7~7 (Parameter Bereich: -7~7)

TREBLE:-7~7 (Parameter Bereich:-7~7)

BALANCE: -31~31 (Parameter Bereich: 0-62)

LOUDNESS: ON-OFF (Parameter Bereich: 0-1)

Verwenden Sie die oben/unten Taste um die Funktionen zu wählen. Verwenden Sie die links/rechts Taste um die Funktionen zu regulieren.

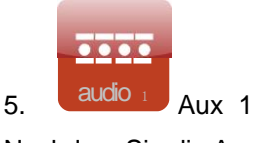

Nachdem Sie die Audiofunktion ausgewählt haben, wird die Hintergrundfarbe rot. Drücken Sie die OK Taste um zum Untermenü zu gelangen.

VOLUME: 0-80 (Parameter Bereich: 0-80)

BASS: -7~7 (Parameter Bereich: -7~7)

TREBLE:-7~7 (Parameter Bereich:-7~7)

BALANCE: -31~31 (Parameter Bereich: 0-62)

LOUDNESS: ON-OFF (Parameter Bereich: 0-1)

Verwenden Sie die oben/unten Taste um die Funktionen zu wählen. Verwenden Sie die links/rechts Taste um die Funktionen zu regulieren.

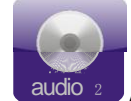

6.  $\sqrt{\frac{audio^2}{4}}$  Aux 2

VOLUME: 0-80 (Parameter Bereich: 0-80) BASS: -7~7 (Parameter Bereich: -7~7)

TREBLE:-7~7 (Parameter Bereich:-7~7)

BALANCE: -31~31 (Parameter Bereich: 0-62)

LOUDNESS: ON-OFF (Parameter Bereich: 0-1)

Verwenden Sie die oben/unten Taste um die Funktionen zu wählen. Verwenden Sie die links/rechts Taste um die Funktionen zu regulieren.

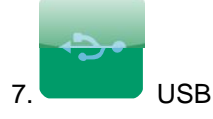

Nachdem Sie den USB-Port angeschlossen haben, wird die Fernbedienung ein mobiles Speichergerät. Das Speicherformat des Gerätes ist FAT 32 (2 GB). Zur Vermeidung von Datenverlust, nach dem übertragen von Daten vom PC auf die Fernbedienung, klicken Sie bitte auf der Taskleiste auf Ihrem PC auf "vollständig entfernen der Hardware (Fernbedienung)".

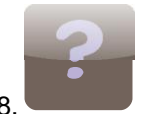

# 8. Hilfe/Fernbedienung (Optional)

Gehen Sie zu "Help" und wählen Sie OK um in das Untermenü zu gelangen. Das folgende Bild wird nun angezeigt:

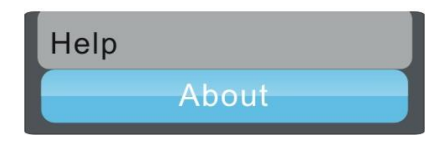

Gehen Sie nun zu "ABOUT" und wählen Sie die OK Taste um die Informationen anzuzeigen:

BS-993DS (Model) VER 1.0.0 (Produktversion Nummer.:) 2009-12.10 (Produktionsdatum)

# **IR-Fernbedienung**

In einigen Firmware-Versionen ist das Help-Menü durch eine IR-Fernbedienung Funktion ersetzt. **(Die Funktion ist optional.)**

Die Funktion wird benutzt, um externe IR-Codes zu lernen (das Übertragen des IR-Codes), die ursprünglich aus einer TV-Fernbedienung, DVD-Player-Fernbedienung, oder andere Geräte, die eine IR-Fernbedienung unterstützen. (Wenn ein Gerät eine sehr spezifische IR-Codierung hat, könnte es vorkommen dass die Funktion nicht verfügbar ist.)

Bitte folgen Sie diese Schritte, um ein IR-Code von einem dritten Teilgerät zu lernen. In diesem Beispiel haben wir eine Fernbedienung von einem wasserdichten SplashVision Fernseher (TKW168-17D) verwendet um die Menücodes zu lernen. Die unten angezeigte Fernbedienung ist für TKW168-17D.

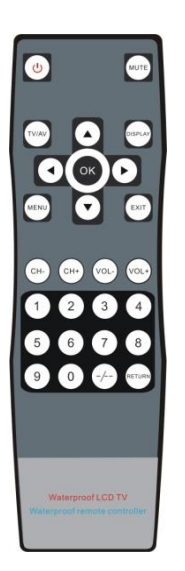

1. Schalten Sie das Wipod einund gehen Sie zur IR Remote-Funktion. Drücken Sie dann TV1 und die OK Taste. Sie sehen die folgende Anzeige: (IR-Fernbedienung> TV1)

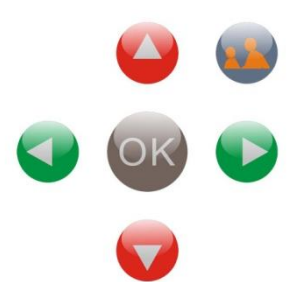

Die sechs Tasten auf dem Bildschirm (von links nach rechts und von der ersten Zeile der dritten Reihe links) korrespondieren mit den sechs Tasten auf dem Bildschirm auf dem Wipod oben. Die Tasten sind: User Key, Links, OK, Rechts, unten.

2. Richten Sie den IR-Sender der TV-Fernbedienung auf den Wipod IR-Emitter, und drücken Sie die Menütaste auf der TV Fernbedienung. Wenn Sie diese Taste loslassen, wird ein neues Bild auf dem Wipod Bildschirm angezeigt:

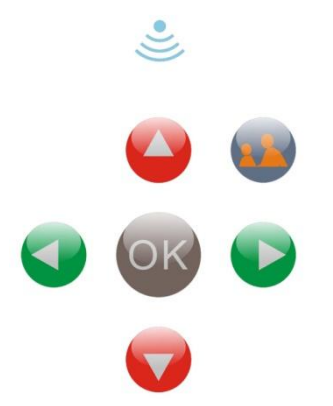

3. Drücken und halten Sie einen der sechs Knöpfe, die Sie als Funktion auf dem Wipod speichern möchten, bis das untere Bild erscheint. ( Nachdem das Bild angezeigt wird, bitte den Knopf loslassen.) Das Bild erscheint nur für eine kurze Zeit. (Während des Prozesses, bitte keines der Tasten drücken, die nicht dafür verwendet werden, um den Code zu speichern. Andernfalls wird der Lernprozess unterbrochen).

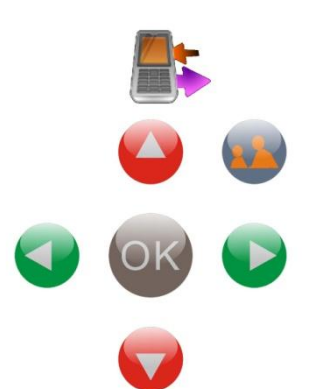

4. Drücken Sie nun die gewählte Taste auf dem Wipod und richten Sie die Fernbedienung auf den SplashVision Fernseher. Das Menü wird auf dem Fernsehbildschirm angezeigt. Das bedeutet, dass dieser Menü-Code vom Wipod gelernt wurde.

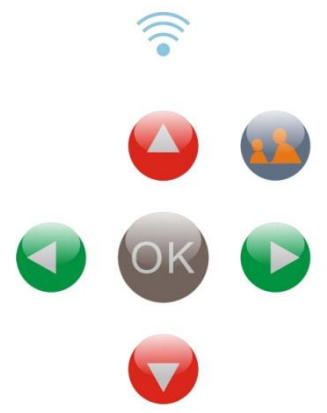

5. Führen Sie dieselben Schritte durch für die restlichen fünf Tasten.

#### Hinweis:

1. Die Lernfähigkeit des Wipods beträgt acht verschiedene Geräte.

2. Für jedes Gerät, kann es sechs wichtigste Funktionen lernen und speichern. Nehmen beispielsweise das SplashVision wasserdichte TV , dann können Sie aus den folgenden Funktionen wählen ON / OFF, Volumen, Kanal + / Kanal, Menü, zurück.

3. Die voreingestellte werden in der richten Reihenfolge gespeichert. TV, DVD, Licht, Spa, etc. Die DVD kann verwendet werden, um sechs zentrale Funktionen einer Klimaanlage beispielsweise oder einem anderen Gerät zu speichern. Jedoch können Endbenutzer die vom Wipod voreingestellte Geräte nicht umbenennen.

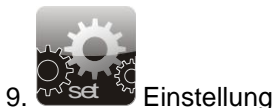

Gehen Sie zu "Radio" und drücken Sie die OK Taste um in das Untermenü zu gelangen. Das folgende Bild wird nun angezeigt:

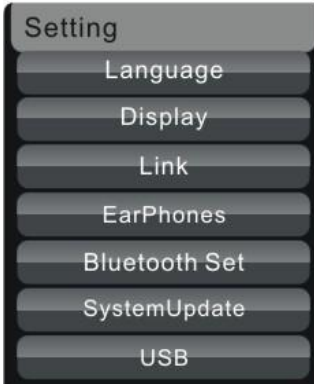

**1) Spracheinstellungen:** Gehen Sie zu "Language" und blättern Sie nach oben oder unten um zwischen den Sprachen zu wechseln: Englisch—Niederländisch—Deutsch—Französisch—Chinesisch

# **2) Display**:

Gehen Sie zu "Display" und drücken Sie die OK Taste um in das Untermenü zu gelangen. Das folgende Bild wird nun angezeigt:

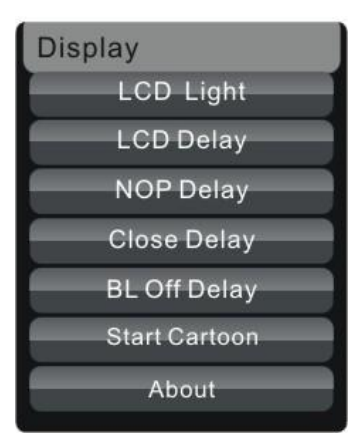

#### i. **LCD Licht:** 1-5 Möglichtkeiten

Drücken Sie die linke Taste, um die Helligkeit zu verringern, drücken Sie die rechte Taste, um die Helligkeit zu erhöhen.

# ii. **LCD Verzögerung:** 5-60 Sek.

Drücken Sie die linke Taste, um die Hintergrundbeleuchtung zu verringern, drücken Sie die rechte Taste, um das Licht zu erhöhen.

# iii. **NOP Delay/ Musik Time-out:** 0-60 Sek.

Drücken Sie die linke Taste, um die Verzögerungszeit zu verringern, drücken Sie die rechte Taste, um die Verzögerungszeit zu erhöhen. (Idle Abschaltverzögerung bedeutet, wie schnell die Fernbedienung automatisch abgeschaltet wird, wenn keine Musik gespielt wird.)

# iv. **Close delay:** 0-60 Sek.

Drücken Sie die linke Taste, um die Verzögerungszeit zu verringern, drücken Sie die rechte Taste, um die Verzögerungszeit zu erhöhen. (Close delay bedeutet wie schnell die Fernbedienung automatisch heruntergefahren wird wenn die Fernbedienung ausgeschaltet wird).

# v. **BL off delay:** 0-60 Sek.

Drücken Sie die linke Taste, um die Verzögerungszeit zu verringern, drücken Sie die rechte Taste, um die Verzögerungszeit zu erhöhen. (Bluetooth Time-out bedeutet, wie schnell die Bluetoothemittierende Vorrichtung automatisch abgeschaltet wird. Die Funktion wurde entwickelt, um Batterie zu sparen, wenn die Fernbedienung kein Musik-Signal überträgt.)

# **vi. Start cartoon**

# vii. **Informationen:** Gibt Informationen über die Fernbedienung Firmware-Version

# **3) Link:**

Blättern Sie zu "Link", Drücken Sie die OK Taste um eine Verbindung herzustellen. Das folgende Bild wird angezeigt:

**Hinweis**: Die hier genannte Verbindungen hat einen 2.4G Steuersignal-Anschluss. Wenn eine Verbindung zwischen Verstärker und Fernbedienung hergestellt ist, können die beiden Geräte zusammenarbeiten. Dies ist der erste Schritt zum Einrichten der Kommunikation zwischen Verstärker und Fernbedienung. Später werden wir Bluetooth-Verbindung (Datentransfer-Verbindung.) durchführen.

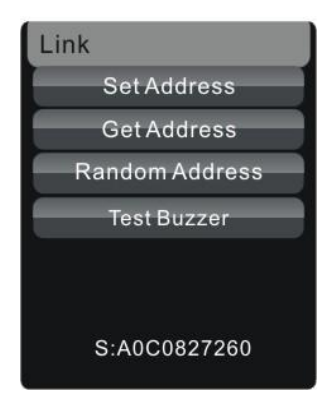

# S: A000000000 (Adressen-Code der Fernbedienung)

D: A000000000 (Adressen-Code des Audio-Verstärkers)

i. Innerhalb von 5 Sekunden nach dem Hochfahren des Audioverstärker, wählen Sie die Schaltfläche Adresse GET um den Adressen-Code des Verstärkers zu erhalten. Stellen Sie denselbe Adressen Code für die Fernbedienung und Audio-Verstärker her, indem Sie die SET-Adress Taste wählen. Jetzt kann die Fernbedienung, mit dem Verstärker kommunizieren. Nach 5 Sekunden wird der Verstärker nicht mehr seine Adressen-Code übermitteln. Um den Adressen-Code der Verstärker wieder anzuzeigen, unterbrechen Sie die Stromzufuhr des Verstärkers für etwa fünf Sekunden und schalten Sie ihn dann wieder ein. Anschließend führen die obengennanten Schritte durch um den gleichen Adresse Code für Verstärker und Fernbedienung einzustellen.

Wählen Sie die Funktion "Test Buzzer" umd die Konnektivität zwischen Verstärker und Fernbedienung zu testen. Wenn eine Verbindung zwischen dem Verstärker und die Fernbedienung erstellt wurde und Sie die Test Buzzer Taste wählen, ertönt der Buzzer.

Hinweis: Nachdem der 2.4G Steuersignal-Anschluss hergestellt wurde, müssen Verstärker und die Fernbedienung später über eine Bluetooth Verbindung gekoppelt werden. Andernfalls können Musik-Signale nicht an den Verstärker über Bluetooth übertragen werden. (Weitere Informationen über die Bluetooth-Verbindung finden Sie bei der Bluetooth-Verbindung, unten angezeigt. ) Verstärker und Fernbedienung sind nun für den Versand von Daten mit Bluetooth zusammen in 2.4G verbunden.

**4)** Gehen Sie zur Funktion "Kopfhörer" und drücken Sie die OK Taste um in das Untermenü zu gelangen. Jetzt können Sie den Modus ändern indem Sie die OBEN- oder UNTEN Taste drücken.

**Kopfhörer**: Deaktivieren Sie den drahtlosen Audioübertragungsfunktion, bei dem Sie nur Musik hören über Kopfhörer. (In dem Fall würde die Fernbedienung wie ein wasserdichter MP3-Player verwendet werden).

**Auto select:** Wählen Sie die Audioübertragungsfunktion über Kopfhörer, abhänging davon ob Kopfhörer angeschlossen sind.

**Senden**: Diese Funktion ermöglicht es um auf eine drahtlose Audioübertragungsfunktion umzuschalten. Wir bieten spezielle Kopfhörer für das System. Bitte schrauben Sie die Kopfhörer in die Kopfhörerbuchse und um eine gute Dichtigkeit zu haben.

**5) Bluetooth set**: Gehen Sie zu "Bluetooth" und drücken Sie die OK Taste um in das Untermenü zu gelangen. Das folgende Bild wird nun angezeigt:

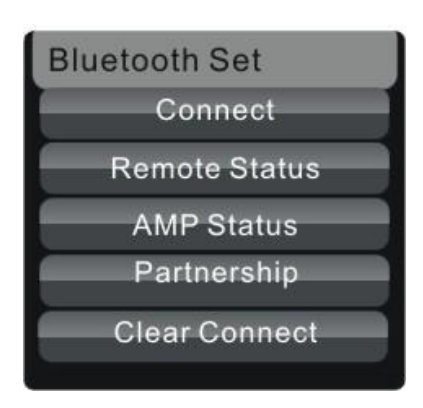

#### i. **Connect:**

Diese Funktion verbindet den Bluetooth Sender mit dem Bluetooth-Empfänger.

#### ii. **Remote status:**

Diese Funktion ermöglicht Ihnen um den Status des Bluetooth-Senders in der Fernbedienung zu überprüfen.

#### iii. **AMP status:**

Diese Funktion ermöglicht Ihnen den Status des Bluetooth-Empfänger im Verstärker zu überprüfen.

#### iv. **Partnership**

Nachdem Sie diese Taste gedrückt haben, gehen der Bluetooth-Empfänger und der Verstärker in den " Pairing-Status" Es wird eine Verbindung hergestellt. Dieser Status hält nur 180 Sekunden an. Danach wird der Status automatisch beendet werden. Innerhalb von 180 Sekunden, können sich der Bluetooth Sender und der Empfänger Verbindung setzen.

**Hinweis:** Während des Pairing-Prozesses, sollten andere Bluetooth-Geräte in der Nähe des Audiosystems ausgeschaltet werden, um die Verbindungszeit zu verkürzen. Nachdem die Verbindung hergestellt wurde, wird der Audio-Status angezeigt. Nachdem einmal eine Verbindung zwischen dem Verstärker und die Fernbedienung hergestellt wurde, können die beiden Geräte automatisch eine Verbindung aufbauen, wenn die beiden Geräte sich innerhalb einer effektiven Reichweite befinden. Wenn die beiden Geräte nicht innerhalb von 60 Sekunden verbunden werden, drücken Sie bitte "clear connect". Schalten Sie die Fernbedienung ein und wieder aus und führen Sie die Schritte erneut aus. Nachdem Bluetooth-Verbindung hergestellt wurde, erscheinen AV-Briefe am unteren Rand des Bildschirms (AV letters). Nun hat die Fernbedienung eine erfolgreiche Verbindung mit dem Audio-Verstärker hergestellt.

#### v. **Clear connect:**

Entfernt ein Gerät von der Geräteliste (Geräte die bereits mit dem Verstärker verbunden wurden).

#### **E. System Upgrade (Software Update)**

#### **1. Low format**

Verbinden Sie das Wipod mit dem Datenkabel wipod und gehen Sie zum "Low Format" Menü. Drücken Sie die "OK" Taste um den Speicher zu formatieren. Drücken Sie "BACK / ESC" um den Vorgang zu beenden. Nach der Formatierung werden alle Daten im Speicher gelöscht sein.

#### **2. System aktualisieren**:

Zuerst müssen Sie das richtige Software-Paket (Firmware) vom Händler herunterladen. Kopieren

Sie das Upgrade-Software-Paket (Dekomprimieren-Datei) vom PC auf das Hauptverzeichnis des Remote-Controllers. Gehen Sie nun zu den Einstellungen des Wipod Menü"s wählen Sie das Upgrade-System Untermenü. Nachdem die oben beschriebenen Schritte abgeschlossen wurden, wird die Firmware des Produkts aktualisiert werden. Seien Sie sicher, dass die Fernbedienung vollständig aufgeladen ist oder mit dem PC über ein Stromkabel (USB-Kabel) angeschlossen wurde. Unterbrechen Sie den Vorgang nicht und schalten Sie die Fernbedienung während der Aktualisierung nicht aus.

**3. USB**: Nachdem ein USB-Port angeschlossen wurde, wird die Fernbedienung ein mobiles Speichergerät. Das Speicherformat des Gerätes ist FAT 32. Um Datenverlust zu vermeiden, klicken Sie bitte nach einer Übertragung von Daten auf der Taskleiste des Pc"s auf "vollständig entfernen der Hardware" (Fernbedienung).

#### **USB-Konnektivität**

- a) Verwenden Sie den USB-Kabel zum Herunterladen von Musik.
- b) Aktualisierung des Softwares für die Fernbedienung.
- c) Laden Sie den Akku auf.

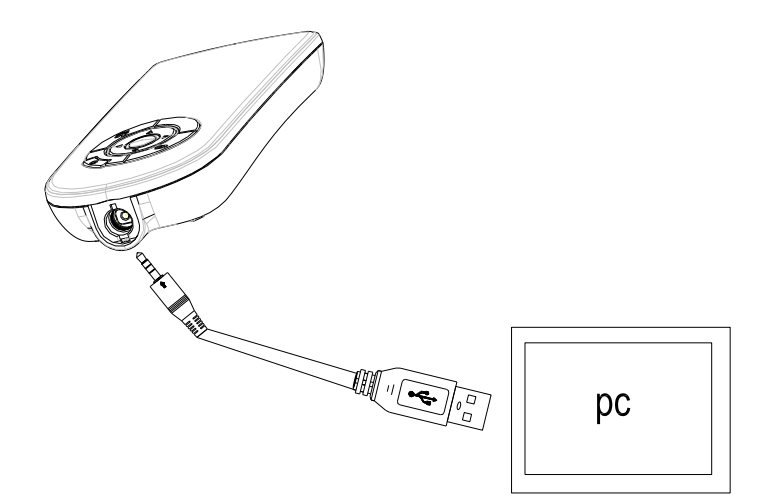

#### **F Akku aufladen**

#### **Aufladen der Batterie mit USB-Port und Ladegerät**

1. Stecken Sie das eine Ende des Ladegeräts in die USB-Buchse, das andere Ende stecken kommt in eine Steckdose

2. Die normale Ladezeit beträgt etwa 3-4 Stunden. Die empfohlene Ladezeit für die ersten beiden Ladevorgänge beträgt etwa 5 Stunden, aber nicht mehr als 8 Stunden.

3. Das Ladegerät ist kompatibel mit einem 110V AV bis zu 240V AC 50/60Hz Stromquelle.

Laden Sie die Batterie durch USB Port des Computers:

4. Verwenden Sie das USB-Kabel um die Fernbedienung mit dem Computer zu verbinden. Während des Ladevorgangs, zeigt die Fernbedienung ein Batteriezustand-Symbol an. Bitte trennen Sie das Gerät vom USB Kabel, wenn der Ladezustand des Batterie-Symbols anzeigt dass der Akku voll ist.

#### **Hinweis:**

1) Nach mehreren Lade-und Entladevorgänge kann die Batterie ihre optimale Leistung erreichen.

2) Wenn die Fernbedienung über einen längeren Zeitraum nicht verwendet wird , laden Sie die Batterie mindestens einmal pro Monat auf. Ansonsten kann es dazu kommen, dass die Lebensdauer der Batterie sich verkürzt.

3) Laden Sie keine Akkus auf in einer Umgebung mit hohen Temperaturen.

4) Die Fernbedienung hat ein eingebautes Akku. Der Akku kann sehr häufig geladen und entladen werden. Um Beschädigungen zu vermeiden, versuchen Sie nicht, den Akku zu zerlegen

#### **G Wiederherstellen der uprünglichen Einstellung:**

Durch falsche Bedienung oder durch einen anderen Grund, kann die Fernbedienung absturzen. Es kann auch dazu kommen, dass die Fernbedienung nicht mehr eingeschaltet werden kann. In dem Fall, drücken Sie bitte die HOME und BACK / ESC-Taste gleichzeitig für 3 Sekunden.

# **Zum Schluss:**

Wir wünschen Ihnen viel Spaß mit dem Produkt. Für Fragen zum Produkt zögern Sie nicht um uns zu kontaktieren.

Das SplashVision Team www.splashvision.nl